This job aid assists users on how to log into WAA EPA Community Access using EPA PIV credentials on a desktop.

In your browser go to <a href="https://waa.epa.gov">https://waa.epa.gov</a>. You will be redirected to the EPA GATEWAY login page.

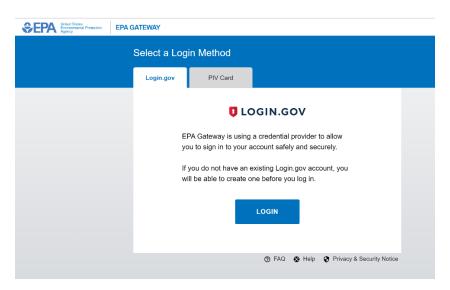

2. From the "PIV Card" tab of the EPA Gateway login page, click "LOGIN".

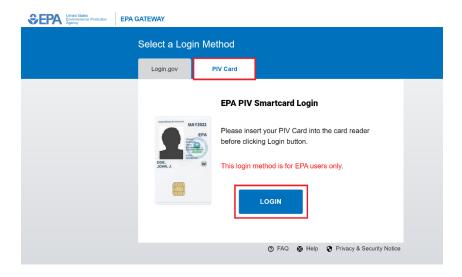

3. Select the appropriate PIV certificate when prompted.

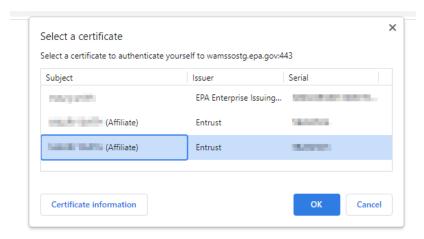

4. Enter PIV card PIN

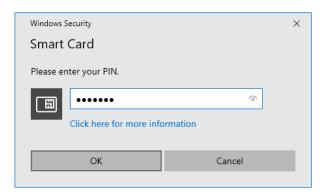

5. Upon successful logon the EPA Community **Web Application Management** dashboard will be displayed.

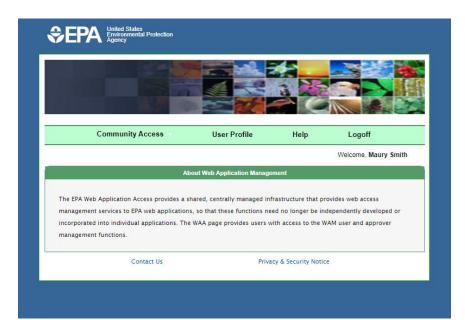